# **Using Custom CSS and JavaScript**

Requires **THEME PRESS**

## Using Custom CSS and JavaScript

## Prompt

Adding CSS or JavaScript to a theme.

### Outcome

Custom code can be added either directly in the [Theme Designer](https://www.brikit.com/display/glossary/Theme+Designer) or as specific uploaded files.

## **Steps**

#### **Open the Theme Designer**

Use the "." shortcut key to open the Designer, then Click on the Theme Tab and turn the Designer to "On".

#### **Navigate to the Code section of the Theme Designer**

Theme Designer Content Custom CSS & Javascript Code

#### **Click the magnifying glass to the right of CSS or JavaScript, which will open a dialog box.**

#### **To upload a file, click the upload button ( ).**

**To add custom CSS or Javascript directly to Theme Press, click the add button ( ).**

- The **New (CSS or JavaScript) File** window opens.
- Name your file (there is no need to add ".css" or ".js" to your file, this will be done automatically)
- Enter your code. Be sure to enter valid code using the appropriate syntax for comments and statements.

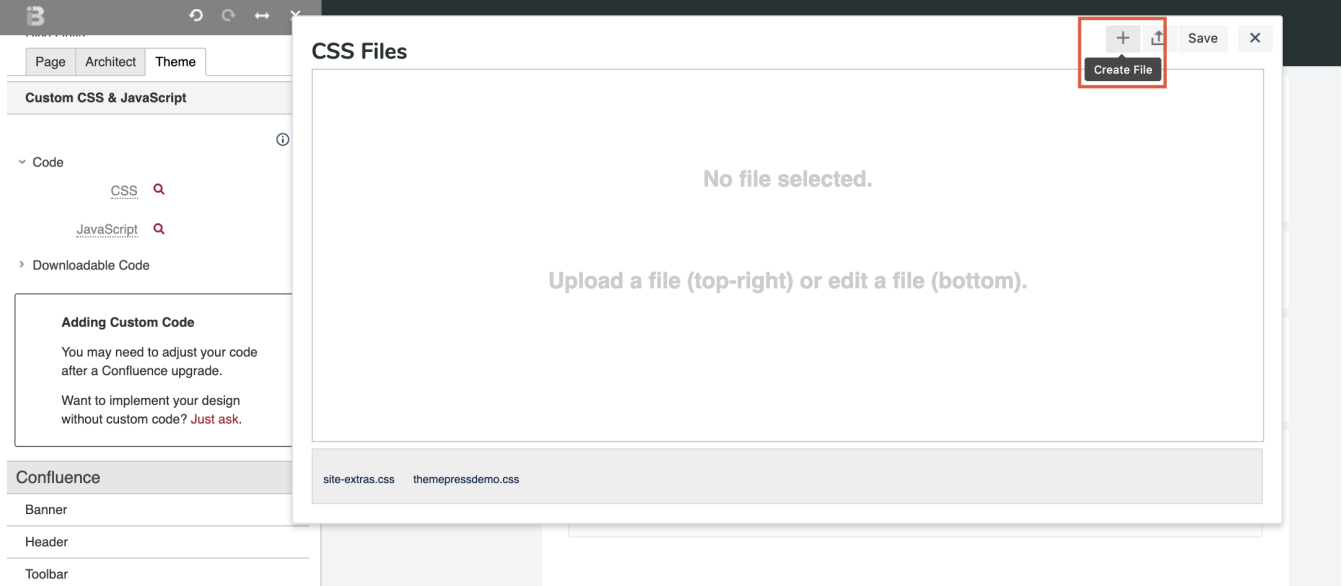

**Need to delete a file? Hover over the file you wish to delete and click the X.**

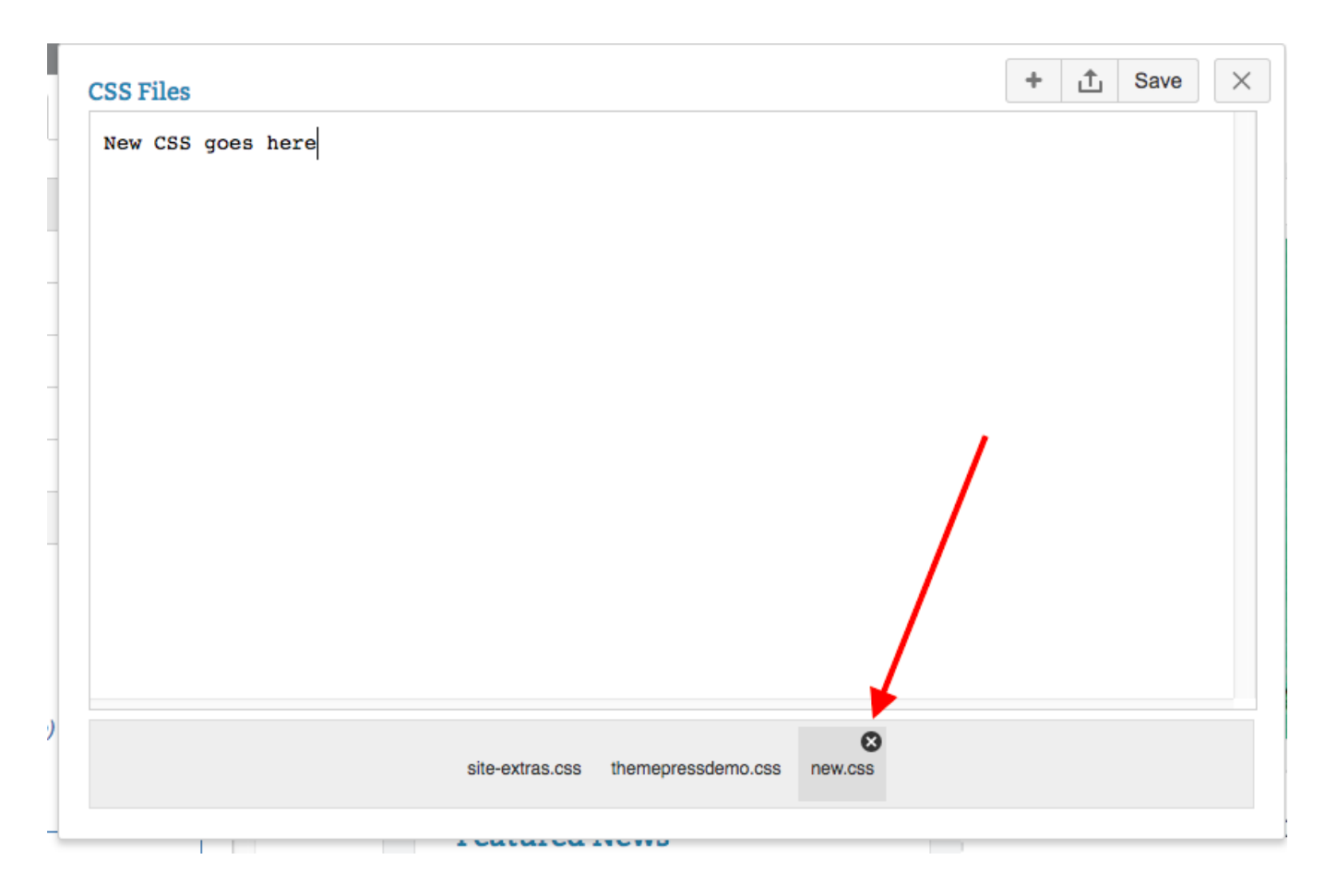

#### **Editing or Deleting your CSS or JavaScript files outside of Theme Press?**

There may be situations where you will need to edit or delete your CSS or JavaScript directly in your operating system, without using the **Theme Designer**.

Your CSS files are located in a "css" folder in your system:

<Confluence Home Directory>/brikit/themes/<Your Theme Name>/css

Your JavaScript files are located in a "scripts" folder in your system:

<Confluence Home Directory>/brikit/themes/<Your Theme Name>/scripts

### **Note**

### Tip

### Warning

#### **Use caution when adding custom CSS and JavaScript** ത

Whenever possible, we recommend using the design functionality of Theme Press rather than adding custom CSS or JavaScript. This ensures that your theme is 'future proof'; as both Confluence and Theme Press issue updates, your theme will continue to work well.

- A theme highly customized with CSS will need to be extensively reviewed and potentially rebuilt, in order to 'map' to any changes made in the underlying structure after software updates.
- Because Theme Press is a Confluence App, there are multiple levels of CSS to override, and in such a dynamic environment, using the designer ensures that you are targeting elements with the correct level of specificity.

## Info Related

- [Creating a New Theme](https://www.brikit.com/display/manual/Creating+a+New+Theme)
- [Downloading a Theme](https://www.brikit.com/display/manual/Downloading+a+Theme)
- [Uploading a Theme](https://www.brikit.com/display/manual/Uploading+a+Theme)